## **Для преподавателей, подключающих к сети ноутбуки**

- В здании юридического факультета действует DHCP сервер, поэтому все настройки (IP-адрес, DNS и т.д.) устанавливаются автоматически.

Internet Explorer и другие браузеры начинают сразу правильно работать, если в них настроено автоматическое определение настроек прокси:

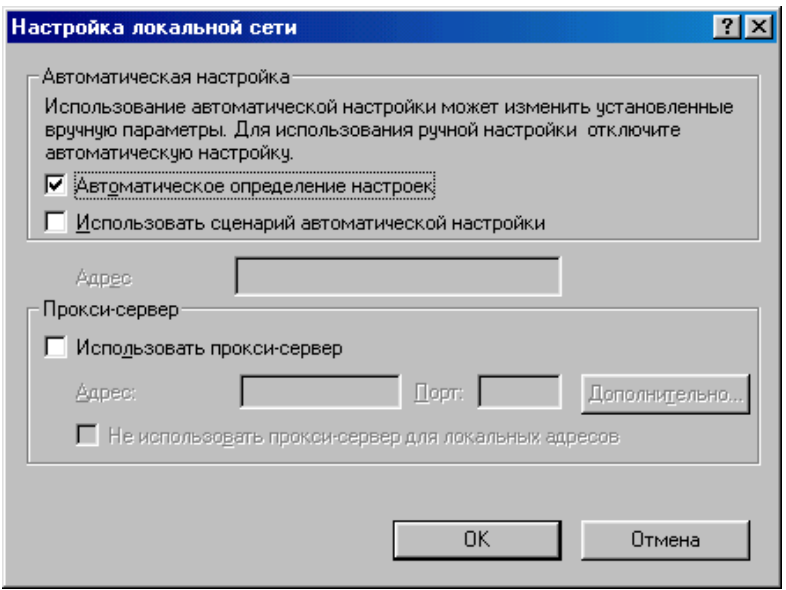

Браузеры на основе Chromium (Google Chrome и Яндекс.Браузер) используют для доступа к сети те же настройки прокси-сервера, что и Internet Explorer.

 $\langle \iint_S$  (или  $\langle 172.20.190.250 \rangle$ ) – доступ к общим файловым ресурсам сервера 8 учебного корпуса.

 $\langle \iint_S \cos \rho \right]$  - Консультант-Плюс. Там Версия-Проф в каталоге  $\langle \text{CONSPLUS} \rangle$ региональное законодательство – в каталоге \CONSREGION , а в трёх других каталогах – демонстрационные версии (Судебная практика, Сборник задач по Консультант-Плюс и Демо-версия для школ). Запускать файл cons.exe

\\jkfs\info - общие ресурсы кафедр, преподавателей, учебники (в классах подключен как диск U:)

\\jkfs\swap - диск для свободного обмена файлами внутри здания (в классах подключен как диск T:)

\\jkfs\kodeks-base\kodeks-6 - сетевая версия Кодекс 6 версии (запускать файл kodeks.exe ).

Если надо отправлять почту – сервер исходящих (SMTP): smtp.petrsu.ru порт 25

NTP – серверы (серверы точного времени): ntp.karelia.ru или ntp.sampo.ru

Также Вы можете в здании юридического факультета запустить 5 версию Кодекс (файл kodeks32.exe) с сетевого диска \\172.20.190.250\kodeks-base\kodeks-5

но только в ознакомительных целях, потому что поддержка 5 версии полностью прекращена и базы с текстами законов там с мая 2011 больше не обновляются.

Справочная информация.

Как включить автонастройку прокси-сервера в Mozilla Firefox

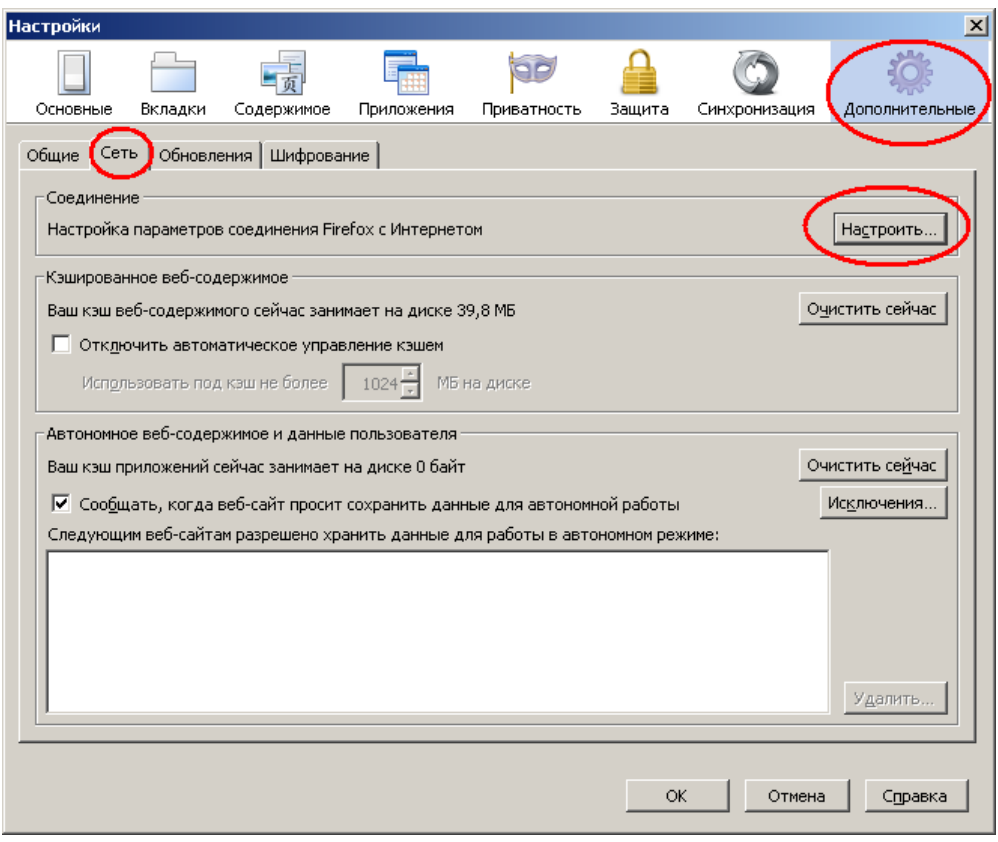

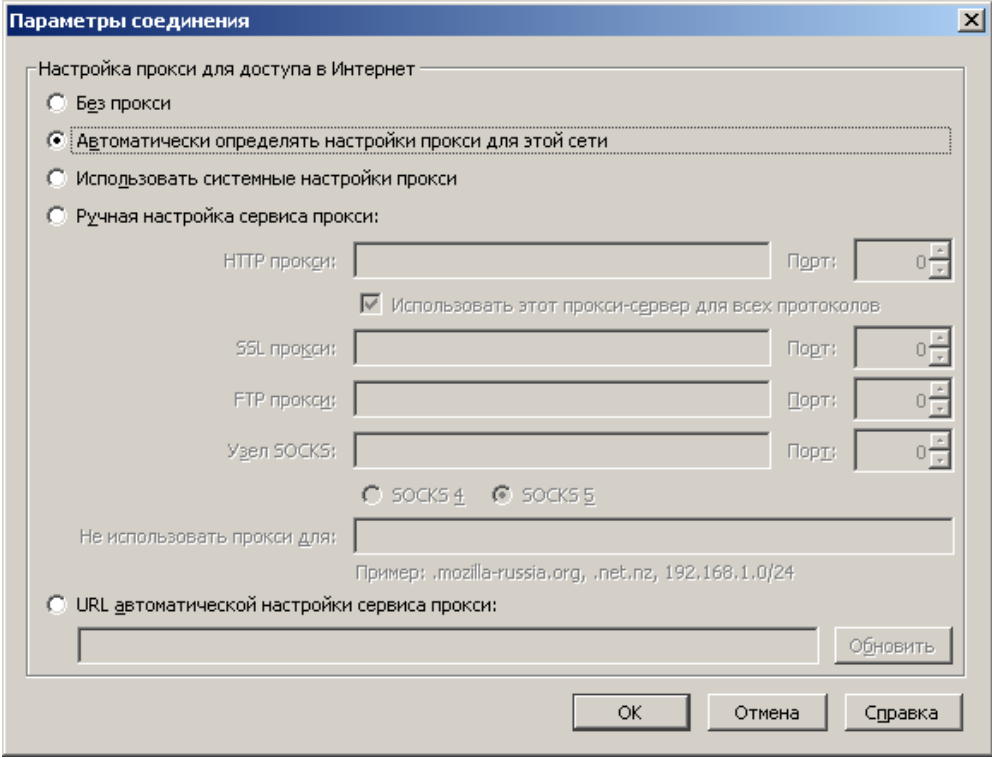